# **PharmaSUG2015 - Paper AD04 Accelerate define.xml generation using defineReady**  Senthilkumar Karuppiah, Navitas LLP, Chennai, India Georgina Wood, Navitas LLP, Princeton, New Jersey, USA

# **ABSTRACT**

With FDA & other regulatory agencies mandating electronic submissions and standardized data, Pharmaceutical companies & sponsors are gearing up for their submissions in CDISC SDTM and ADaM based standards. An important component of such submissions is the generation of the CRT-Data Definition Document (define.xml). Generating define.xml - based on metadata document gives more challenges to SAS programmers in the space of automation. This paper will discuss the detailed mechanism/automated way of generating and validating the define.xml from a user interface (GUI) and back end with the SAS® integrated modules and pre-loaded metadata file. Also this paper takes a quick look on, how the defineReady will automatically generate and validate the components of define.xml like dataset metadata, variable level metadata, codelist, valuelist, origin and comments. defineReady will also ensure the projects are organized SPONSOR/THREAUPTIC/STUDY wise and support multi-user capabilities along with audit trail and validation reports in a regulated environment.

# **INTRODUCTION**

The FDA reviewer requires a document which navigates through the study data presented in individual dataset. CDISC define.xml is the one such document which describes the structure and content of clinical data in a machine readable format for electronic submissions of CDISC datasets, such as SDTM and ADaM.

The define.xml file is required to clearly describe the structure, content and the relationship between various components of collected data in XML format and help reviewers easily access and understand the clinical data they review.

The define.xml describes metadata in 5 Levels:

### 1. Table Level Metadata:

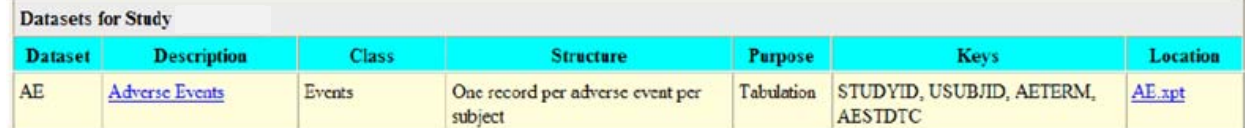

### 2. Variable Level Metadata:

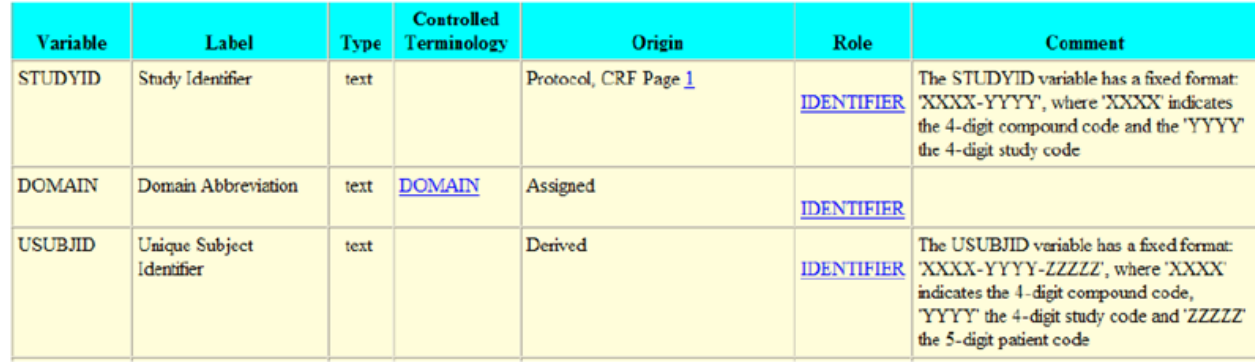

Accelerate define.xml generation using defineReady, continued

### 3. Value Level Metadata:

### Value Level Metadata (ValueLiet VS VSTESTCD)

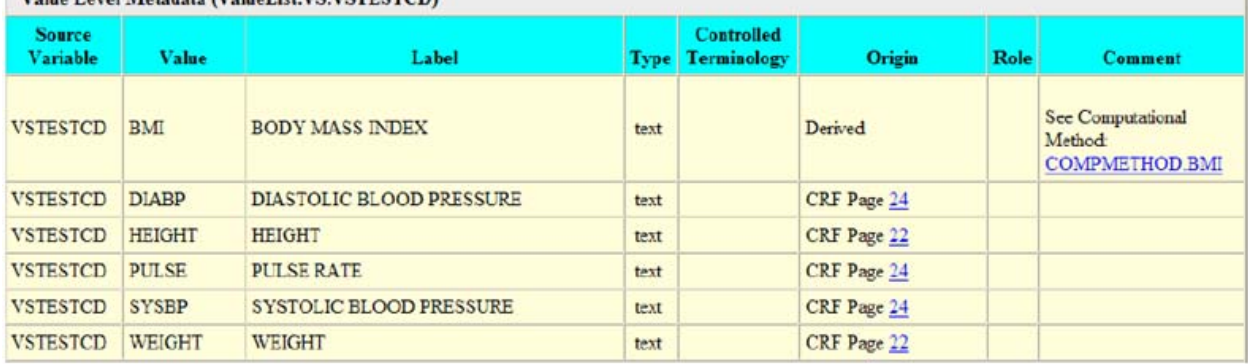

### 4. Controlled Terminology Metadata:

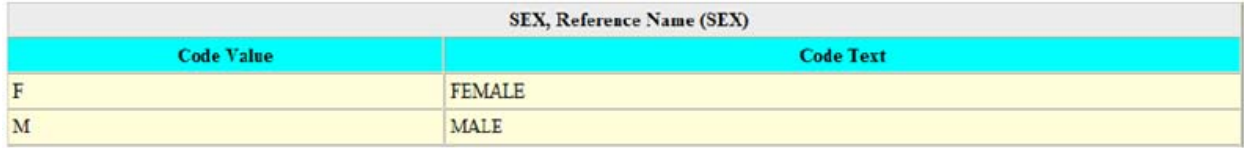

### 5. Computational Algorithm Metadata:

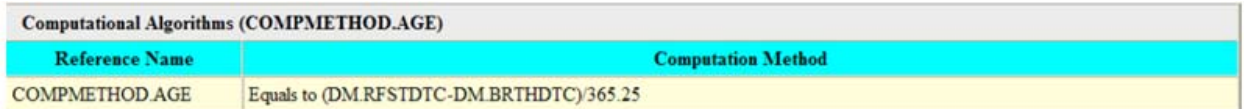

# **WHY DEFINE-READY**

In the space of automation, generating define.xml requires multiple eyes on each area like metadata repository building, handling sponsor defined data along with standards, identify CRF origins which are very daunting and also time consuming jobs. It requires a lot more in-depth understanding in terms of other technologies like XML, Style Sheets, SAS®, interacting with PDF/RTF/XLS and also important to adhere standards of CDISC/FDA.

Under the umbrella of define.xml are many sub-challenges, the collection of the above mentioned metadata, which can make the generation of define.xml an intimidating task. For starters, there's the organization of metadata, something that may have received minimal attention at most, in the past.We are now not only forced to think about it, but we have to keep track of it and organize it. We have to consider not only simple dataset and variable attributes such as lengths and labels, but also those that CDISC has deemed important such as the role of variables and their expected values, documentation of computational algorithms, and many more. We need to plan a database for it and consider all the different ways to collect this information. Hence lot more companies are ready to invest their resources in understating the define xml requirements and also complexity of generation.

Hence NAVITAS is planning to create solution in the name of defineReady, which will help generate the define.xml to meet the FDA requirement in a regulated environment. defineReady will have a predefined process with the minimal user interaction togenerate the desired output. It is a part of a suite of tools which can be implemented to provide data for your submission that is compliant to regulatory requirements. This automated process delivers data with greater accuracy and integrity.

# **DEFINE XML CREATION**

NAVITAS'defineReady is a SAS® and .NET integrated solution to generate and validate define.xml in a regulated environment.

The prerequisites of defineReady are

- Datasets/XPTs
- Annotated Case Report Form
- Date Guide & Supplemental Documents based on the SDTM/ADaM Submission
- Derivation Documents in standard template WORD/XLS

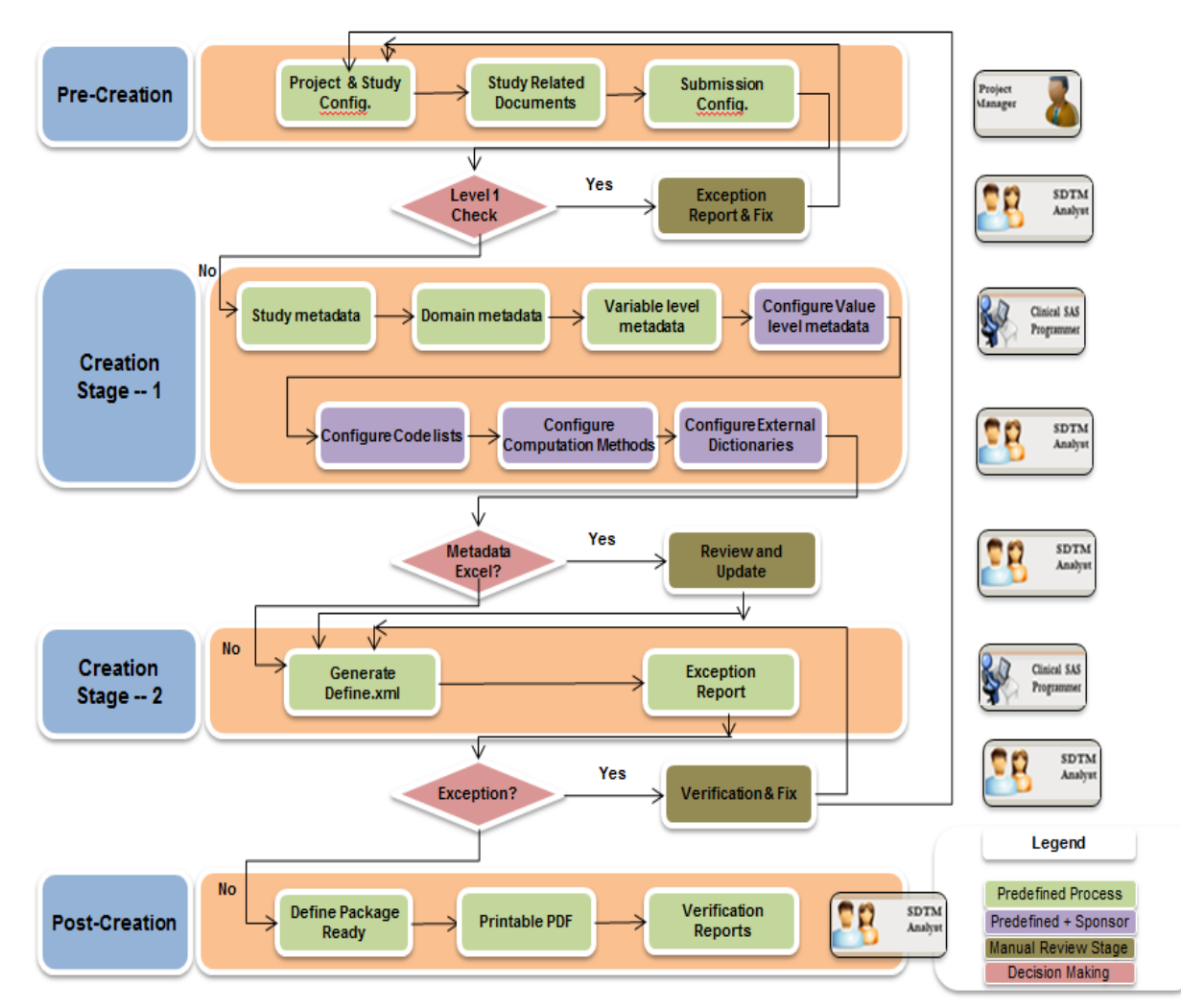

### **defineReady -- Process flow 1**

# **KEY FEATURES OF DEFINE-READY**

- 1. Pre-loaded Global Metadata Repository to support all SDTM/ADaM versions.
- 2. Able to handle the multiple versions of define.xml (various versions of style sheets for the respective submissions of ADaM and SDTM).
- 3. System will support the sponsor defined code lists along with pre-loaded standard codelist provided by National Cancer Institute.
- 4. System will auto import the derivation documents and annotated CRFs.
- 5. Handling of CUSTOM domains and its corresponding variables, SPLITTING domains and SUPPQUAL domains.
- 6. Able to support multiple versions of Input excel and also multiple versions of define xml.

## **OVERVIEW OF THE GENERATED REORTS**

- 1. Able to generate the compliance report with standards.
- 2. User friendly reports at various levels (like Domain Level, Variable Level, Value Level and Codelist).
- 3. Versioned Input EXCELs/Metadata EXCELs reports.
- 4. Validation Reports (against Standards & against DATA).
- 5. Printable PDF file.
- 6. Project status report by different stages by respective users. (for audit-trail).

## **CONCLUSION**

The defineReady tool will help in generating a validated define.xml in a regulated environment which adheres to the respective submission standards of SDTM/ADaM. Also this tool optimizes the whole end-end process of define xml creation and is very user friendly.

## **ACKNOWLEDGMENTS**

The authors would like to acknowledge the help of all the NAVITASpersonnel involvedin preparing this paper and PharmaSUG for providing the opportunity to present the same.

### **RECOMMENDED READING**

- CDISC Define-XML Specification and Implementation Guides.
- CDISC SDTM Standard and Implementation Guide.
- ADaM standard and Implementation Guide.

### **CONTACT INFORMATION**

Your comments and questions are valued and encouraged.Contact the author at:

Name : Senthilkumar Karuppiah Enterprise : Navitas LLP Address : No 16, GST Road, Perungalathur City,StateZIP: Chennai, India 600063 Work Phone:+91 44 4590 9105 Fax :+91 44 4590 9099 E-mail :senthilkumark@navitas.net

SAS® and all other SAS® Institute Inc. product or service names are registered trademarks or trademarks of SAS® Institute Inc. in the USA and other countries. ® indicates USA registration.

Other brand and product names are trademarks of their respective companies.